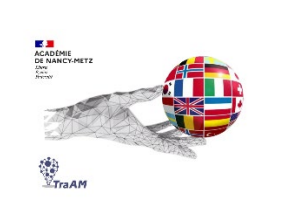

# **Expérimentation avec l'IA (TraAM 2023-2024) Créer un avatar sonore avec l'IA**

**Objectif (s) :** créer un avatar avec l'IA à partir d'une production écrite d'élèves pour proposer à la classe un entraînement à la compréhension de l'oral et pour faire découvrir par ce biais des personnalités germanophones

**Public :** Cycle 4 / classe de 4e LV2

**Mise en œuvre:** utilisation de l'IA par l'enseignant pour créer une activité destinée aux élèves au sein d'une séquence. L'IA permet de susciter de la curiosité et de la motivation auprès des élèves.

# **Contexte** :

Durant la séquence, un nouveau temps verbal – le parfait – a été introduit et en amont, les élèves ont pu travailler sur une biographie d'un compositeur allemand pour découvrir le lexique et l'expression de la date.

Pour mettre en pratique les notions, ils ont rédigé une biographie à deux sur une personnalité germanophone de leur choix. (L'enseignant.e peut faire des suggestions en fonction des centres d'intérêts des élèves ou leur demander de travailler sur des sportifs en lien avec les J.O. p.ex.) Les erreurs liées aux attendus ont été ensuite soulignées par l'enseignant.e et auto-corrigées par les élèves.

L'enseignante a ensuite généré un avatar qui présente à l'oral, grâce aux productions des élèves, les personnalités germanophones choisies. Lors de cet exercice de compréhension de l'oral, les élèves devaient repérer les informations les plus importantes afin de découvrir la personne.

### **Ressources ou outils numériques utilisés :**

 $\checkmark$  Studio I-ID

### **Prompt / Invite large :**

Le texte écrit par les élèves (voir diaporama)

### **Plus-values de l'utilisation des outils numériques :**

- $\checkmark$  Connaissant la finalité de leur production écrite (création d'un avatar), les élèves se sont montrés motivés pour présenter une personnalité à leurs camarades
- $\checkmark$  Sachant qu'à l'aide de leur travail, un avatar a été généré, cela éveille chez les élèves une curiosité avant l'écoute. Ils disent pour la plupart que cela les a motivés pour écouter la présentation.

## **Constat / Analyse :**

 $\checkmark$  L'outil est facile et rapide d'utilisation. Il permet de choisir parmi les avatars proposés ou d'ajouter sa propre image. Le choix des langues est très grand et par langue, il est possible de choisir différentes voix. On peut générer la vidéo en copiant un script (testé) ou un document audio (non testé). Pour le script, le texte peut contenir jusqu'à 3875 caractères, plus que sur d'autres plateformes.

 $\checkmark$  La prononciation est très bonne, mais varie selon les voix choisies, surtout pour les dates.

### **Points de vigilance :**

- $\checkmark$  Afin de gagner du temps, l'enseignant. e devrait demander à ses élèves d'envoyer le texte final en version numérique. Cela facilite la correction du texte et permet de le copier et de le coller sur la plateforme.
- $\checkmark$  Par précaution, les nombres devraient être écrits en lettres.
- $\checkmark$  Avant de télécharger le résultat, on ne peut écouter qu'un aperçu des 10 premiers mots du texte. Le risque est alors d'utiliser des crédits et de se rendre compte d'éventuelles erreurs après.

#### **Freins**

- $\checkmark$  La plateforme choisie propose 20 crédits gratuits, en sachant que pour une présentation orale d'environ 1 minute, on utilise 4 crédits. Par conséquent, les 20 crédits ne suffisent pas pour générer un avatar par production pour une classe entière.
- $\checkmark$  L'utilisation gratuite pour un compte est possible pendant 2 semaines. Au-delà de ce délai, il convient de recréer un nouveau compte avec une nouvelle adresse mail.

### **Ouvertures possibles / transposabilité :**

- $\checkmark$  Activité transposable à différents thèmes afin de faire un lien entre les compétences de production écrite, de compréhension de l'oral et l'ouverture culturelle (ex. présenter une ville germanophone, présenter une tradition…)
- $\checkmark$  Avantage : on évite l'enregistrement de la voix ou de l'image des élèves

**Le diaporama de présentation complémentaire à cette fiche avec les textes générés est accessible directement sur le site interlangue de l'académie Nancy-Metz à cette adresse : https://sites.ac-nancy-metz.fr/interlangue/TRAAM\_2024\_Alld\_4\_avatar\_parlant.php**